# NCS 6000 noodherstel uitvoeren zonder USBcamera  $\overline{a}$

# Inhoud

Inleiding Voorwaarden Vereisten Gebruikte componenten Stap voor stap Gerelateerde Cisco Support Community-discussies

# Inleiding

Dit document beschrijft een manier om Network Convergence System 6000 (NCS6K) na een mislukte upgrade te herstellen zonder een USB-station te gebruiken. Voor herstel met een USBschijf dient u fysiek toegang te hebben tot het apparaat, wat meestal een probleem en tijdrovend kan zijn.

De in dit document beschreven procedure zou een Linux-machine gebruiken die als een TFTP- en DHCP-server fungeert om NCS6K te herstellen via de RP-beheerEthernet-poort.

### Voorwaarden

#### Vereisten

Cisco raadt u aan basiskennis te hebben van Linux, TFTP, DHCP en Cisco XR CLI.

#### Gebruikte componenten

Dit document is beperkt tot NCS6K-platform.

De informatie in dit document is gebaseerd op de apparaten in een specifieke laboratoriumomgeving. Alle apparaten die in dit document worden beschreven, hadden een opgeschoonde (standaard)configuratie. Als uw netwerk live is, moet u de potentiële impact van elke opdracht begrijpen.

### Stap voor stap

1. Download het vereiste XR USB-beginbestand van Cisco-website.

```
2. Upload het gedownload ZIP-bestand naar Linux-server en maak het los in /tftpaars:
  root@xxxr:/tftpboot# unzip ncs6k-usb-boot-5.2.3.zip
  Archive: ncs6k-usb-boot-5.2.3.zip
     inflating: EFI/boot/bootx64.efi
     inflating: EFI/boot/grub.cfg
```
inflating: boot/install-image.iso

3. Vind het hoofdadres van de NCS6K routeprocessor (RP) beheerpoort. U vindt deze in de logbestanden van de console:

Press F12 to go to Boot Manager..

Booting System Host OS.. Verifying Image for Secure Boot failed with status 15 System Host OS boot failed. Booting Int Network 0 for IPv4 (4C-4E-35-B6-63-33).. >>Start PXE over IPv4. PXE-E18: Server response timeout. Int Network 0 for IPv4 (4C-4E-35-B6-63-33) boot failed.

Booting Ext Network 0 for IPv4 (**4C-4E-35-B6-63-33**)..

 Voeg het volgende toe aan het dhcpd.conf-bestand. Hierdoor wordt een statisch IP-adres 4. toegewezen aan RPNet Ethernet-poort bij het opstarten ( bijvoorbeeld: 10.48.32.160) : root@xxxr:/tftpboot/0A3020A0# cat /etc/dhcp/dhcpd.conf

```
allow bootp;
allow booting;
subnet 10.48.32.0 netmask 255.255.255.0 {
       option routers 10.48.32.1;
       next-server 10.48.32.93;
       host pani0-rp {
               hardware ethernet 4c:4e:35:b6:63:33;
               fixed-address 10.48.32.160;
             filename "EFI/boot/bootx64.efi" ;
    }
}
```
Opmerking: 10.48.32.93 is het TFTP- en DHCP-serveradres.

Maak een kopie van grub.cfg (bestand dat in stap 2 gegenereerd is). Geef het bestand een 5. naam nadat het IP-adres NCS6K van DHCP wordt ontvangen:

root@xxxr:/tftpboot# cp /tftpboot/EFI/boot/grub.cfg /tftpboot/**10.48.32.160**.cfg

6. Bewerk het bestand dat hierboven gegenereerd is om er zeker van te zijn dat ISO uit het netwerk is geselecteerd (verwijder leidend /):

```
root@xxxr:/tftpboot# diff /tftpboot/EFI/boot/grub.cfg /tftpboot/10.48.32.160.cfg
11,12c11,12
< echo "Booting from USB.."
< loopback loop /boot/install-image.iso
- - -> echo "Booting from network.."
         > loopback loop boot/install-image.iso
Voor 5.2.3. zou het er zo uitzien:
root@xxxr:/tftpboot# cat /tftpboot/10.48.32.160.cfg
set default=0
serial --unit=0 --speed=115200
terminal_input console
terminal_output serial
set timeout=2
menuentry "System Install OS" {
       echo "Booting from network..."
```

```
 loopback loop boot/install-image.iso
         root=loop
         echo "Loading Kernel.."
         linux (loop)/boot/bzImage root=/dev/ram install=/dev/sda console=ttyS0,115200
prod=1 crashkernel=192M@0 bigphysarea=10M quiet pci=assign-busses noissu aer=off
pci=hpmemsize=0M,hpiosize=0M
         echo "Loading initrd.."
         initrd (loop)/boot/initrd.img signfile=/boot/signature.initrd.img
```
- }
- 7. De configuratie op Linux-server is voltooid. Bij de volgende PXE-bootpoging, zal DHCP 10.48.32.160 toewijzen aan de NCS6K RP. Dan krijgen we de groep .efi en .cfg met TFTP. Daarna zou GRUB automatisch starten en de ISO laden met TFTP.

Opmerking: Het ISO-bestand is gewoonlijk ongeveer 700 MB. Het zal enige tijd duren (tot 10 minuten) na "Van netwerk beginnen." bericht wordt weergegeven.Volledige logboeken van de activiteit:

```
Cisco BIOS version : SB.Panini.0014.00
BIOS Build Date : 07/10/2014 by lchinnad
System Memory Speed : 1600 MHz
Processor Type : Intel(R) Xeon(R) CPU E5-2448L @ 1.80GHz
Press F12 to goto Boot Manager..
Booting System Host OS..
Verifying Image for Secure Boot failed with status 15
System Host OS boot failed.
Booting Int Network 0 for IPv4 (4C-4E-35-B6-63-33)..
  Start PXE over IPv4.
 PXE-E18: Server response timeout.
Int Network 0 for IPv4 (4C-4E-35-B6-63-33) boot failed.
Booting Ext Network 0 for IPv4 (4C-4E-35-B6-63-33)..
Start PXE over IPv4.
 Station IP address is 10.48.32.160
 Server IP address is 10.48.32.93
 NBP filename is bootx64.efi
 Downloading NBP file...
  Succeed to download NBP file.
GNU GRUB version 2.00
Press F2 to goto grub Menu..
Booting from network..
[ 6.338259] i8042: No controller found
Starting udev: [ OK ]
Actual changes:
large-receive-offload: off [requested on]
ntuple-filters: on
Setting hostname host: [ OK ]
Checking filesystems:[ OK ]
Remounting root filesystem in read-write mode: [ OK ]
Entering non-interactive startup
Bringing up loopback interface: [ OK ]
Starting system logger: [ OK ]
Starting kernel logger: [ OK ]
Starting kdump:[ OK ]
```
Starting system message bus: [ OK ] Starting smartd: [ OK ] Generating SSH1 RSA host key: [ OK ] Generating SSH2 RSA host key: [ OK ] Generating SSH2 DSA host key: [ OK ] Starting sshd: [ OK ] Starting xinetd: [ OK ] Checking PCI block device /dev/sdb disk space Thu Jun 25 14:07:13 UTC 2015: Detected /iso/host.iso mount: block device /iso/host.iso is write-protected, mounting read-only Thu Jun 25 14:07:13 UTC 2015: Mounted /iso/host.iso to /tmp/isomnt.iV1833 Thu Jun 25 14:07:13 UTC 2015: Found /tmp/isomnt.iV1833/rpm/ncs6k-sysadmin-hostos.all-5.2.3- Default.x86\_64.rpm in host.iso Thu Jun 25 14:07:13 UTC 2015: Installing /tmp/isomnt.iV1833/rpm/ncs6k-sysadmin-hostos.all-5.2.3-Default.x86\_64.rpm Preparing packages for installation... ncs6k-sysadmin-hostos.all-5.2.3-Default.x86\_64 hushd\_static: no process killed hushd restarted Thu Jun 25 14:07:13 UTC 2015: Did not detect new pxe install script, keep going with old xrnginstall Thu Jun 25 14:07:13 UTC 2015: Running in Data LV support model /etc/rc3.d/S60xrnginstall: line 239: SIMULATION: readonly variable Thu Jun 25 14:07:13 UTC 2015: Prepping System with calvados.iso Thu Jun 25 14:07:13 UTC 2015: Installer will install image on sda Thu Jun 25 14:07:13 UTC 2015: Running in LVM support model Thu Jun 25 14:07:15 UTC 2015: Partition creation on /dev/sda took 1 seconds Thu Jun 25 14:07:15 UTC 2015: File system creation on /dev/sda1 took 0 seconds Thu Jun 25 14:07:15 UTC 2015: Install host image on /dev/sda1 Thu Jun 25 14:07:23 UTC 2015: Installing host image size of 183M took 8 seconds Thu Jun 25 14:07:33 UTC 2015: File system creation on /dev/sda2 took 4 seconds Thu Jun 25 14:08:38 UTC 2015: Copying XR iso to repository took 65 seconds Partitioning PCI block device /dev/sdb Added VLAN with VID == 513 to IF -:eth-pf1:- **Thu Jun 25 14:08:40 UTC 2015: Copying boot/install-image.iso from tftpserver 10.48.32.93** Thu Jun 25 14:16:58 UTC 2015: Copying Pxeboot files from tftpserver 10.48.32.93 took 498 seconds Thu Jun 25 14:17:28 UTC 2015: File system creation on /dev/panini\_vol\_grp/calvados\_lv0 took 5 seconds Thu Jun 25 14:17:28 UTC 2015: Install sysadmin-vm image on /dev/panini\_vol\_grp/calvados\_lv0 mount: block device /iso/ncs6k-sysadmin.iso is write-protected, mounting read-only Thu Jun 25 14:17:35 UTC 2015: sysadmin-vm: RP based installation Thu Jun 25 14:18:22 UTC 2015: Installing sysadmin-vm image size of 444M took 54 seconds Install EFI on /dev/sda4 Thu Jun 25 14:18:24 UTC 2015: Install finished on sda Resetting BIOS Boot Mode register ... **Automatic rebooting system after installation ...** Cisco BIOS version : SB.Panini.0014.00 BIOS Build Date : 07/10/2014 by lchinnad System Memory Speed : 1600 MHz Processor Type : Intel(R) Xeon(R) CPU E5-2448L @ 1.80GHz Press F12 to goto Boot Manager.. Booting System Host OS.. GNU GRUB version 2.00 Press F2 to goto grub Menu.. Booting from Disk.. Loading Kernel.. Loading initrd.. Starting udev: [ OK ] Setting hostname sysadmin-vm: [ OK ]

Checking filesystems:[ OK ] Mount /dev/vdd at /misc/disk1 Entering non-interactive startup Bringing up loopback interface: [ OK ] Starting system logger: [ OK ] Starting kernel logger: [ OK ] Starting system message bus: [ OK ] Starting smartd: [FAILED] Generating SSH1 RSA host key: [ OK ] Generating SSH2 RSA host key: [ OK ] Generating SSH2 DSA host key: [ OK ] Starting sshd: [ OK ] Starting xinetd: [ OK ] Starting crond: [ OK ] Starting libvirtd daemon: [ OK ] Starting NCS6k programs for RP on sysadmin-vm: [ OK ] starting pm sysadmin\_startup: Starting Cisco Login Program on ttyS0 sysadmin initialized sysadmin\_startup: Starting Cisco Login Program on ttys1 sysadmin initialized 0\_0\_0Jun 25 14:19:32 : Send To Helper Failed - Msg : aaad[2600]: %MGBL-AAAD-7-DEBUG : AAA Init successful 0\_0\_0Jun 25 14:19:33 : Send To Helper Failed - Msg : vm\_manager[2628]: %INFRA-VM\_MANAGER-4- INFO : Info: VM Manager started. arguments -W 0\_0\_0Jun 25 14:19:34 : Send To Helper Failed - Msg : sdr\_mgr[2619]: %SM-SDR\_MANAGER-4-INFO : Info: SDR Manager started. SYSTEM IS NOT READY FOR LOGIN !!!NO root-system username is configured. Need to configure root-system username!!! --- Administrative User Dialog --- Enter root-system Username: 0 0 0Jun 25 14:20:58 : Send To Helper Failed - Msg : plx\_fpd[2616]: %INFRA-FPD\_Driver-1-UPGRADE\_ALERT : Driver missing fpd obfl log function for fpd PLX-8748, FPD init continues but debugability impacted 0/RP0/ADMIN0:Jun 25 14:20:58.410 : envmon[2609]: %PKT\_INFRA-FM-4-FAULT\_MINOR : ALARM\_MINOR :Unsupported power module detected :DECLARE :0/PT0-PM0: 0/RP0/ADMIN0:Jun 25 14:20:58.417 : envmon[2609]: %PKT\_INFRA-FM-4-FAULT\_MINOR : ALARM\_MINOR :Unsupported power module detected :DECLARE :0/PT0-PM1: 0/RP0/ADMIN0:Jun 25 14:20:58.418 : envmon[2609]: %PKT\_INFRA-FM-4-FAULT\_MINOR : ALARM\_MINOR :Unsupported power module detected :DECLARE :0/PT0-PM2: 0/RP0/ADMIN0:Jun 25 14:20:58.434 : envmon[2609]: %PKT\_INFRA-FM-4-FAULT\_MINOR : ALARM\_MINOR :Unsupported power module detected :DECLARE :0/PT3-PM0: 0/RP0/ADMIN0:Jun 25 14:20:58.445 : envmon[2609]: %PKT\_INFRA-FM-4-FAULT\_MINOR : ALARM\_MINOR :Unsupported power module detected :DECLARE :0/PT3-PM1: 0/RP0/ADMIN0:Jun 25 14:20:58.451 : envmon[2609]: %PKT\_INFRA-FM-4-FAULT\_MINOR : ALARM\_MINOR :Unsupported power module detected :DECLARE :0/PT3-PM2: 0/RP0/ADMIN0:Jun 25 14:20:58.517 : zen[2630]: %INFRA-FPD\_Driver-1-UPGRADE\_ALERT : Driver missing fpd obfl log function for fpd CPU Complex FPGA, FPD init continues but debugability impacted

Enter root-system Username: root

Enter secret:

Enter secret again:

System Admin Username: root

Password:

root connected from 127.0.0.1 using console on sysadmin-vm:0\_RP0

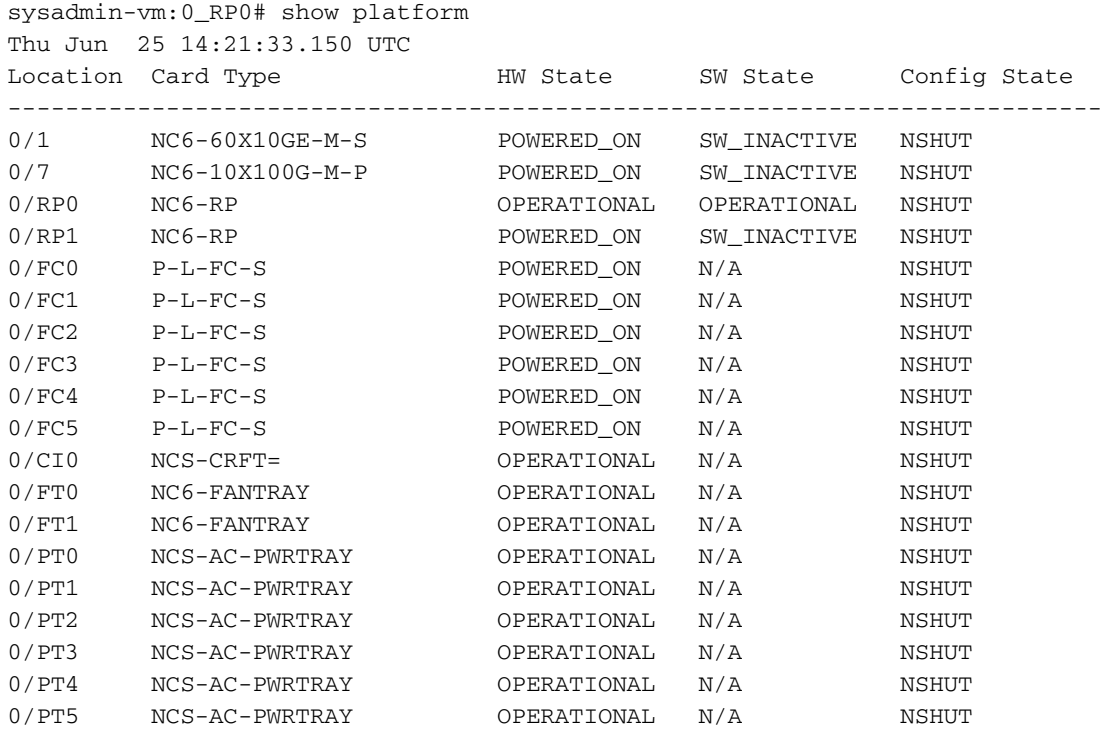

Na enige tijd zullen ook andere RP- en lijnkaarten starten met starten.